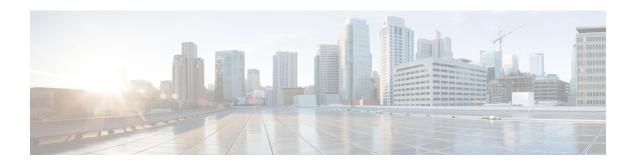

# Configuring the Cisco ASR 1000 Series Modular Ethernet Line Card

This chapter provides information about configuring the Cisco ASR 1000 Series Modular Ethernet Line Card on the Cisco ASR 1000 Series Routers. It includes the following sections:

For more information about the commands used in this chapter, refer to the related Cisco IOS Software Command Reference and Master Index publications, and the publication that corresponds to your Cisco IOS XE software release. For more information about accessing these publications, see the "Related Documentation" section

For information about managing your system images and configuration files, refer to the Cisco ASR 1000 Series Aggregation Services Routers Software Configuration Guide, the Cisco IOS Configuration Fundamentals Configuration Guide, and the Cisco IOS Configuration Fundamentals Command Reference publications that correspond to your Cisco IOS software release.

- Configuration Tasks, on page 1
- Modifying the Minimum Frame Size on an EPA Interface, on page 16
- Verifying an Interface Configuration, on page 18
- Using show Commands to Check CPAK Module and SFP+ Module Status, on page 19
- Configuration Examples, on page 21

## **Configuration Tasks**

This section describes how to configure the Cisco ASR 1000 Series Modular Ethernet Line Card and includes information about verifying the configuration, and includes the following topics:

## **Mandatory Configuration Tasks**

This section lists the mandatory configuration steps to configure the Cisco ASR 1000 Series Modular Ethernet Line Card. Some of the mandatory configuration commands implement default values that might be appropriate for your network. If the default value is correct for your network, you do not have to configure the command. These commands are indicated by (As Required) in the Purpose column.

To configure the Cisco ASR 1000 Series Modular Ethernet Line Card, complete the following steps:

#### **SUMMARY STEPS**

- 1. configure terminal
- **2.** Do one of the following:
  - $\bullet \ interface \ Hundred Gig E \ \mathit{slot/subslot/port} \\$
- **3.** ip address *ip-address mask* [secondary] | dhcp {client-id interface-name} {hostname host-name}}
- 4. mtu bytes
- 5. no shutdown

#### **DETAILED STEPS**

|        | Command or Action                                                                                    | Purpose                                                                                                    |
|--------|----------------------------------------------------------------------------------------------------|----------------------------------------------------------------------------------------------------|
| Step 1 | configure terminal                                                                                   | Enters global configuration mode.                                                                                                    |
|        | Example:                                                                                             |                                                                                                    |
|        | Router# configure terminal                                                                           |                                                                                                    |
| Step 2 | Do one of the following:                                                                             | Configures the 100 Gigabit Ethernet or the 10 Gigabit                                                                                                    |
|        | • interface HundredGigE slot /subslot /port  Example:                                                | Ethernet interface. Here:                                                                                                    |
|        |                                                                                                    | • slot /subslot /port —Specifies the location of the interface. See the Specifying the Interface Address on                                                           |
|        | Router(config)# interface HundredGigE 1 /0 /0                                                        | <ul> <li>an Ethernet Line Card, on page 3.</li> <li>subinterface-number—(Optional) Specifies a secondary interface (subinterface) number.</li> </ul>                  |
|        | Example:                                                                                             |                                                                                                    |
|        | <pre>interface tenGigabitethernet slot /subslot /port</pre>                                          |                                                                                                    |
|        | Example:                                                                                             |                                                                                                    |
|        | Router(config) # interface tengigabitethernet                                                        |                                                                                                    |
|        | 1<br>/0<br>/0                                                                                        |                                                                                                    |
| Step 3 | <pre>ip address ip-address mask [secondary]   dhcp {client-id<br/>interface-name} {host-name}}</pre> | Sets a primary or secondary IP address for an interface that is using IPv4. Here:                                                                                     |
|        | Example:                                                                                             | <ul> <li><i>ip-address</i> —Specifies the IP address for the interface.</li> <li><i>mask</i> —Specifies the mask for the associated IP subnet.</li> </ul>             |
|        | Router(config-if)# ip address 10.20.30.40 255.255.255.0                                              | • secondary—(Optional) Specifies that the configured address is a secondary IP address. If this keyword is omitted, the configured address is the primary IP address. |
|        |                                                                                                    | <ul> <li>dhcp—Specifies that IP addresses will be assigned<br/>dynamically using DHCP.</li> </ul>                                                                     |
|        |                                                                                                    | • <b>client-id</b> <i>interface-name</i> —Specifies the client identifier. The <i>interface-name</i> sets the client identifier                                       |

|        | Command or Action                                               | Purpose                                                                                                    |
|--------|-----------------------------------------------------------------|----------------------------------------------------------------------------------------------------|
|        |                                                                 | to the hexadecimal MAC address of the named interface.  • hostname host-name—Specifies the hostname for DHCP purposes. The host-name is the name of the host to be placed in the DHCP option 12 field.                                 |
| Step 4 | <pre>mtu bytes Example: Router(config-if)# mtu 1523</pre>       | <ul> <li>(As required) Specifies the maximum packet size for an interface. Here:</li> <li>• bytes— Specifies the maximum number of bytes for a packet.</li> <li>The default is 1500 bytes; the range is 1500 to 9216 bytes.</li> </ul> |
| Step 5 | <pre>no shutdown Example: Router(config-if) # no shutdown</pre> | Enables the interface.                                                                                                    |

## Specifying the Interface Address on an Ethernet Line Card

To configure or monitor Ethernet Line Card interfaces, specify the physical location of the Ethernet Line Card, and interface in the CLI. The interface address format is slot/subslot/port. Here:

- slot—Specifies the chassis slot number in the Cisco ASR 1000 Series Routers on which the Ethernet Line Card is installed.
- subslot—Specifies the secondary slot number in the Cisco ASR 1000 Series Routers on which the Ethernet Line Card is installed.
- port—Specifies the number of the individual interface port on an Ethernet Line Card.

The following example shows how to specify the first interface (Port 0) on an Ethernet Line Card that is installed with EPA-1X100GE in chassis slot 0 and subslot 1:

```
Router(config) # show run interface HundredGigE 0/1/0
interface HundredGigE 0/1/0
no ip address
shutdown
Router# show interfaces HundredGigE 0/1/0
HundredGigE0/1/0 is administratively down, line protocol is down
  Hardware is EPA-1X100GE, address is e804.6227.a720 (bia e804.6227.a720)
  MTU 1500 bytes, BW 100000000 Kbit/sec, DLY 10 usec,
     reliability 255/255, txload 1/255, rxload 1/255
  Encapsulation ARPA, loopback not set
  Keepalive not supported
  Full Duplex, 100000Mbps, link type is force-up, media type is unknown media type
  output flow-control is unsupported, input flow-control is unsupported
  ARP type: ARPA, ARP Timeout 04:00:00
  Last input never, output never, output hang never
  Last clearing of "show interface" counters never
  Input queue: 0/375/0/0 (size/max/drops/flushes); Total output drops: 0
  Queuing strategy: fifo
  Output queue: 0/40 (size/max)
  5 minute input rate 0 bits/sec, 0 packets/sec
  5 minute output rate 0 bits/sec, 0 packets/sec
```

```
O packets input, O bytes, O no buffer
Received O broadcasts (O IP multicasts)
O runts, O giants, O throttles
O input errors, O CRC, O frame, O overrun, O ignored
O watchdog, O multicast, O pause input
O packets output, O bytes, O underruns
O output errors, O collisions, 1 interface resets
O unknown protocol drops
O babbles, O late collision, O deferred
O lost carrier, O no carrier, O pause output
O output buffer failures, O output buffers swapped out
```

The following example shows how to specify the first interface (Port 0) on an Ethernet Line Card that is installed with EPA-10X10GE in chassis slot 0 and subslot 1:

```
Router(config) # show run interface TenGigabitEthernet
0/1/0
interface TenGigabitEthernet0/1/0
no ip address
shutdown
Router# show interfaces TenGigabitEthernet
TenGigabitEthernet0/1/0 is administratively down, line protocol is down
  Hardware is EPA-10X10GE, address is 74a0.2ff9.b8a0 (bia 74a0.2ff9.b8a0)
  MTU 9216 bytes, BW 10000000 Kbit/sec, DLY 10 usec,
     reliability 255/255, txload 7/255, rxload 7/255
  Encapsulation ARPA, loopback not set
  Keepalive not supported
  Full Duplex, 10000Mbps, link type is force-up, media type is SFP-SR
  output flow-control is off, input flow-control is off
  ARP type: ARPA, ARP Timeout 04:00:00
  Last input never, output 02:34:52, output hang never
 Last clearing of "show interface" counters 00:00:08
 Input queue: 0/375/0/0 (size/max/drops/flushes); Total output drops: 0
  Queueing strategy: Class-based queueing
  Output queue: 0/40 (size/max)
  30 second input rate 303232000 bits/sec, 37159 packets/sec
  30 second output rate 304195000 bits/sec, 37132 packets/sec
     0 packets input, 0 bytes, 0 no buffer
     Received 0 broadcasts (0 IP multicasts)
     0 runts, 0 giants, 0 throttles
     0 input errors, 0 CRC, 0 frame, 0 overrun, 0 ignored
     0 watchdog, 0 multicast, 0 pause input
     0 packets output, 0 bytes, 0 underruns
     O output errors, O collisions, O interface resets
     0 unknown protocol drops
     O babbles, O late collision, O deferred
     O lost carrier, O no carrier, O pause output
     0 output buffer failures, 0 output buffers swapped out
```

## **Modifying the MAC Address on an Interface**

The Cisco ASR 1000 Series Modular Ethernet Line Card use a default MAC address for each port that is derived from the base address that is stored in the EEPROM on the backplane of the Cisco ASR 1000 Series Routers.

To modify the default MAC address of an interface to a user-defined address, use the following command in the interface configuration mode:

| Command                                       | Purpose                                                                                                    |
|-----------------------------------------------|----------------------------------------------------------------------------------------------------|
| mac-address ieee-address                      | Modifies the default MAC address of an interface to a user-defined address. Here:                                                            |
| Router(config-if)# mac-address 000a.f330.2e40 | • <i>ieee-address</i> — Specifies the 48-bit IEEE MAC address written as a dotted triple of four-digit hexadecimal numbers (xxxx.yyyy.zzzz). |

To return to the default MAC address on the interface, use the no form of this command.

### **Verifying a MAC Address**

To verify the MAC address of an interface, use the **show interfaces HundredGigE command** in the privileged EXEC mode and observe the value shown in the address field.

The following example shows that the MAC address is 74a0.2ff9.bca0 for interface 0 on the Ethernet Line Card installed in slot 1 and subslot 1 of a Cisco ASR 1000 Series Router:

```
Router# show interfaces HundredGigE 1/1/0
HundredGigE1/1/0 is up, line protocol is up
 Hardware is EPA-1X100GE, address is 74a0.2ff9.bca0 (bia 74a0.2ff9.bca0)
  Internet address is 30.1.1.1/24
 MTU 9216 bytes, BW 100000000 Kbit/sec, DLY 10 usec,
    reliability 255/255, txload 1/255, rxload 1/255
  Encapsulation ARPA, loopback not set
  Keepalive not supported
  Full Duplex, 100000Mbps, link type is force-up, media type is CPAK-100G-SR10
  output flow-control is on, input flow-control is on
  ARP type: ARPA, ARP Timeout 04:00:00
  Last input 02:52:14, output 02:52:14, output hang never
  Last clearing of "show interface" counters 1d04h
  Input queue: 0/375/0/0 (size/max/drops/flushes); Total output drops: 195348866
  Queuing strategy: fifo
  Output queue: 0/40 (size/max)
  5 minute input rate 0 bits/sec, 0 packets/sec
  5 minute output rate 0 bits/sec, 0 packets/sec
     26409774875 packets input, 8066165461480 bytes, 0 no buffer
    Received 1 broadcasts (0 IP multicasts)
    0 runts, 0 giants, 0 throttles
     0 input errors, 0 CRC, 0 frame, 0 overrun, 0 ignored
     0 watchdog, 0 multicast, 0 pause input
     26214425623 packets output, 8159302208852 bytes, 0 underruns
     O output errors, O collisions, O interface resets
     0 unknown protocol drops
     O babbles, O late collision, O deferred
     O lost carrier, O no carrier, O pause output
     O output buffer failures, O output buffers swapped out
```

### **Configuring MAC Address Accounting Statistics**

The **ip accounting mac-address [input | output]** command enables the MAC address accounting on an interface.

The following example shows how to configure the MAC address accounting on an interface:

```
Router# interface TenGigabitEthernet5/1/0
ip address 1.1.1.1 255.255.255.0
```

```
ip accounting mac-address input
  ip accounting mac-address output
end
```

## **Displaying MAC Address Accounting Statistics**

After enabling MAC address accounting, MAC address statistics can be displayed by entering the **show interfaces mac-accounting** command.

The following example shows that the MAC accounting statistics for interface 0 on the Ethernet Line Card is installed in slot 1 and subslot 0 of a Cisco ASR 1000 Series Router:

```
Router# show interfaces HundredGigE1/0/0 mac-accounting
HundredGigE1/0/0
Input(494 free)
0000.0c5d.92f9(58): 1 packets, 106 bytes, last: 4038ms ago
0004.c059.c060(61): 0 packets, 0 bytes, last: 2493135ms ago
00b0.64bc.4860(64): 1 packets, 106 bytes, last: 20165ms ago
0090.f2c9.cc00(103): 12 packets, 720 bytes, last: 3117ms ago
Total: 14 packets, 932 bytes
0utput (511 free)
0090.f2c9.cc00(103): 8 packets, 504 bytes, last: 4311ms ago
Total: 8 packets, 504 bytes
```

## **Configuring the Hot Standby Router Protocol**

The Hot Standby Router Protocol (HSRP) provides high network availability because it routes IP traffic from hosts without relying on the availability of any single router. HSRP is used in a group of routers for selecting an active router and a standby router. (An *active* router is the router of choice for routing packets; a *standby* router is a router that takes over the routing duties when an active router fails, or when preset conditions are met).

Enable HSRP on an interface by entering the **standby** [group-number] **ip** [ip-address [secondary]] command. You can also use the **standby** command to configure various HSRP elements. This document does not discuss complex HSRP configurations. For additional information on configuring HSRP, refer to the HSRP section of the Cisco IP Configuration Guide publication that corresponds to your Cisco IOS XE software release. In the following HSRP configuration, standby group 2 on Gigabit Ethernet port 2/0/0 is configured with a priority of 110 and to have a preemptive delay for a switchover to occur:

```
Router(config) #
interface HundredGigE 2/0/0
Router(config-if) #
standby 2 ip 120.12.1.200
Router(config-if) #
standby 2 priority 110
Router(config-if) #
standby 2 preempt
```

### Verifying HSRP

To verify HSRP information, use the show standby command in EXEC mode:

```
Router# show standby
HundredGigE1/0/0 - Group 2
   State is Active
```

```
2 state changes, last state change 00:00:06
Virtual IP address is 120.12.1.200
Active virtual MAC address is 0000.0c07.ac02 (MAC In Use)
Local virtual MAC address is 0000.0c07.ac02 (v1 default)
Hello time 3 sec, hold time 10 sec
Next hello sent in 2.160 secs
Preemption enabled
Active router is local
Standby router is unknown
Priority 110 (configured 110)
Group name is "hsrp-Hu1/0/0-2" (default)
```

### **Modifying the Interface MTU Size**

Cisco IOS software supports three different types of configurable maximum transmission unit (MTU) options at different levels of the protocol stack:

- Interface MTU—Checked by the Ethernet Line Card on the traffic coming in from the network. Different interface types support different interface MTU sizes and defaults. The interface MTU defines the maximum packet size allowable (in bytes) for an interface before drops occur. If the frame is smaller than the interface MTU size, but is not smaller than the minimum frame size for the interface type (such as 64 bytes for Ethernet), the frame continues to process.
- IP MTU—Can be configured on an interface or subinterface. If an IP packet exceeds the IP MTU size, the packet is fragmented.
- Tag or Multiprotocol Label Switching (MPLS) MTU—Can be configured on an interface or subinterface and allows up to six different labels or tag headers to be attached to a packet. The maximum number of labels is dependent on your Cisco IOS software release.

Different encapsulation methods and the number of MPLS MTU labels add additional overhead to a packet. For example, Subnetwork Access Protocol (SNAP) encapsulation adds an 8-byte header, dot1q encapsulation adds a 4-byte header, and each MPLS label adds a 4-byte header (*n* labels x 4 bytes).

For Cisco ASR 1000 Series Modular Ethernet Line Card on the Cisco ASR 1000 Series Routers, the default MTU size is 1500 bytes. The maximum configurable MTU is 9216 bytes. The Ethernet Line Card automatically adds an additional 22 bytes to the configured MTU size to accommodate some of the additional overhead.

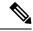

Note

You cannot set the MTU option at the subinterface level.

### **Interface MTU Configuration Guidelines**

When configuring the interface MTU size of a Cisco ASR 1000 Series Modular Ethernet Line Card on the Cisco ASR 1000 Series Routers, consider the following guidelines:

- The default interface MTU size accommodates a 1500-byte packet, plus 22 additional bytes to cover the following additional overhead:
  - Layer 2 header—14 bytes
  - Dot1q header—4 bytes
  - CRC—4 bytes
- If you are using MPLS, be sure that the **mpls mtu** command is configured for a value less than or equal to the interface MTU.

• If you are using MPLS labels, you should increase the default interface MTU size to accommodate the number of MPLS labels. Each MPLS label adds 4 bytes of overhead to a packet.

#### **Interface MTU Configuration Task**

To modify the MTU size on an interface, use the following command in the interface configuration mode:

| Command                     | Purpose                                                                   |  |
|-----------------------------|---------------------------------------------------------------------------|--|
| mtu bytes                   | Configures the maximum packet size for an interface. Here:                |  |
| Router(config-if)# mtu 1523 | • bytes— Specifies the maximum number of bytes for a packet.              |  |
|                             | The default is 1500 bytes and the maximum configurable MTU is 9216 bytes. |  |

To return to the default MTU size, use the **no** form of this command.

### Verifying the MTU Size

To verify the MTU size for an interface, use the **show interfaces HundredGigE** command in the privileged EXEC command and observe the value shown in the MTU field.

The following example shows an MTU size of 1500 bytes for interface port 0 (the second port) on the Cisco ASR 1000 Series Modular Ethernet Line Card installed in slot 1 and Bay 1 of a Cisco ASR 1000 Series Routers:

```
Router# show interfaces HundredGigE 1/1/0
HundredGigE1/1/0 is up, line protocol is up
  Hardware is EPA-1X100GE, address is 74a0.2ff9.bca0 (bia 74a0.2ff9.bca0)
  Internet address is 30.1.1.1/24
  MTU 1500 bytes, BW 100000000 Kbit/sec, DLY 10 usec,
     reliability 255/255, txload 1/255, rxload 1/255
  Encapsulation ARPA, loopback not set
  Keepalive not supported
  Full Duplex, 100000Mbps, link type is force-up, media type is CPAK-100G-SR10
  output flow-control is on, input flow-control is on
  ARP type: ARPA, ARP Timeout 04:00:00
  Last input 02:52:14, output 02:52:14, output hang never
  Last clearing of "show interface" counters 1d04h
  Input queue: 0/375/0/0 (size/max/drops/flushes); Total output drops: 195348866
  Queuing strategy: fifo
  Output queue: 0/40 (size/max)
  5 minute input rate 0 bits/sec, 0 packets/sec
  5 minute output rate 0 bits/sec, 0 packets/sec
     26409774875 packets input, 8066165461480 bytes, 0 no buffer
     Received 1 broadcasts (0 IP multicasts)
     0 runts, 0 giants, 0 throttles
     0 input errors, 0 CRC, 0 frame, 0 overrun, 0 ignored
     0 watchdog, 0 multicast, 0 pause input
     26214425623 packets output, 8159302208852 bytes, 0 underruns
     O output errors, O collisions, O interface resets
     0 unknown protocol drops
     O babbles, O late collision, O deferred
     O lost carrier, O no carrier, O pause output
     O output buffer failures, O output buffers swapped out
```

## **Ingress QoS Classification**

The physical level interface module (PLIM) is the hardware component in the data path between the media interface and the forwarding engine.

Use the following commands in the interface configuration mode to configure QoS:

| Command                                                                                                    | Purpose                                                                                                    |  |
|----------------------------------------------------------------------------------------------------|----------------------------------------------------------------------------------------------------|--|
| <pre>plim qos input map ip {precedence-based   precedence precedence-value queue {strict-priority   0}}</pre> | Classifies incoming IP traffic according to the value of the IP precedence bits, and places the traffic into the appropriate queue.  • precedence-value—Specifies the value of the IP precedence                                                                                  |  |
| Router(config-if) # plim qos input map ip precedence-based                                                    | bits (0 to 7). You can specify a range of values separated by a dash or a list of values. By default, the Cisco ASR 1000 Series Modular Ethernet Line Card classifies IP precedence range 6-7 as high priority.  • strict-priority—Specifies the high-priority queue. Enter 0 for |  |
| Router(config-if)# plim qos input<br>map ip precedence 5 queue<br>strict-priority                             | low priority.  Use the <b>no</b> form of this command to remove the configured values.                                                                                                    |  |
|                                                                                                    | Classifies all the IPv6 packets as high priority or low priority.                                                                                                    |  |
| <pre>plim qos input map ipv6 all queue {strict-priority   0}</pre>                                            | • strict-priority—Specifies high-priority traffic. Enter 0 for low-priority.                                                                                                    |  |
| Router(config-if)# plim qos input map ipv6 all queue strict-priority                                          | The <b>no</b> form of this command disables all IPv6 classification. By default, this command is disabled.                                                                                                    |  |
| plim qos input map ipv6 tc {tc-value   tc-range} queue                                                        | Classifies ingress IPv6 traffic based on the value of the traffic-class bits and places the traffic into the appropriate queue.                                                                                                    |  |
| {strict-priority   0}                                                                                         | • <i>tc-value</i>   <i>tc-range</i> —Specifies the value of the traffic class bits. You can specify a range of values separated by a dash or a list of values.                                                                                                    |  |
| Router(config-if)# plim qos input map ipv6 tc ef queue 0                                                      | • strict-priority—Specifies the high-priority queue. Enter 0 for the low priority queue.                                                                                                    |  |
|                                                                                                    | The <b>no</b> form of this command sets the classification according to default DSCP EF.                                                                                                    |  |
|                                                                                                    | By default, IPv6 traffic with a traffic-class value equal to EF uses the high-priority queue and all other traffic uses the low-priority queue. Only the most significant six bits of the traffic-class octet is used for the classification.                                     |  |
| nlim goo input mar male all                                                                                   | Classifies all MPLS packets as high priority or low priority.                                                                                                    |  |
| <pre>plim qos input map mpls all queue {strict-priority   0}</pre>                                            | • strict-priority—Specifies high-priority packets. Enter 0 for low-priority packets.                                                                                                    |  |
| Router(config-if)# plim qos input map mpls all queue strict-priority                                          | The <b>no</b> form of this command disables MPLS classification. By default, this command is disabled.                                                                                                    |  |

| Command                                                                      | Purpose                                                                                                    |  |
|------------------------------------------------------------------------------|----------------------------------------------------------------------------------------------------|--|
| plim qos input map mpls exp {exp-value   exp-range} queue                    | Classifies incoming MPLS traffic according to the value of the <b>exp</b> bits and places the traffic into the appropriate queue. |  |
| {strict-priority   0}                                                        | • exp-value   exp-range—Specifies which MPLS <b>exp</b> value or range to use.                                                    |  |
| Router(config-if)# plim qos input<br>map mpls exp 5 queue<br>strict-priority |                                                                                                    |  |
|                                                                              | By default, the Cisco ASR 1000 Series Modular Ethernet Line Card classifies MPLS EXP range 6-7 as high-priority.                  |  |
|                                                                              | The <b>no</b> form of this command sets the classification according to default <b>exp</b> range 6-7.                             |  |
| plim qos input queue                                                         | Enables Ethernet pause frame generation due to flow control status.                                                               |  |
| {strict-priority   0} pause enable   threshold percent]                      | • <b>strict-priority</b> —Specifies high-priority queue. Enter <b>0</b> for a low-priority queue.                                 |  |
| Router(config-if)# plim qos input queue strict-priority pause enable         | • pause—Sets up the queue threshold to send a pause frame, which is a percentage of queue limit for packet drop.                  |  |
|                                                                              | By default, pause frame generation is enabled for a <b>strict-priority</b> queue.                                                 |  |
|                                                                              | The <b>no</b> form of this command disables pause generation for a queue.                                                         |  |
| <pre>plim qos input map ip all queue {strict-priority   0}</pre>             | Allows user to specify all IPv4 packets as high priority or low priority.                                                         |  |
| Router(config-if)# plim qos input                                            | • strict-priority—Specifies high-priority packets. Enter <b>0</b> for a low-priority packets                                      |  |
| map ip all queue $oldsymbol{0}$                                              | The <b>no</b> form of this command disables all IPv4 classification. By default, this command is disabled.                        |  |
| plim qos input map ip dscp-based                                             | Enables IP DSCP-based classification.                                                                                             |  |
| Router(config-if)# plim qos input map ip dscp-based                          | By default, the Cisco ASR 1000 Series Modular Ethernet Line Card                                                                  |  |
|                                                                              | The <b>no</b> form of this command totally disables the IP DSCP-based classification.                                             |  |
| plim qos input map ip dscp                                                   | Allows the user to specify an IP DSCP value or range.                                                                             |  |
| {dscp-value   dscp-range} queue {strict-priority   0}                        | • strict-priority—Specifies high-priority IP DSCP value. Enter <b>0</b> for low-priority.                                         |  |
| Router(config-if)# plim qos input                                            | By default, the Cisco ASR 1000 Series Modular Ethernet Line Card classifies DSCP EF as high priority.                             |  |
| map ip dscp af11 queue<br>strict-priority                                    | The <b>no</b> form of this command removes the IP DSCP value or range.                                                            |  |

## **Configuring the Encapsulation Type**

By default, the interfaces on the Cisco ASR 1000 Series Modular Ethernet Line Card support Advanced Research Projects Agency (ARPA) encapsulation. They do not support configuration of service access point or SNAP encapsulation for transmission of frames; however, the interfaces will properly receive frames that use service access point and SNAP encapsulation.

The only other encapsulation supported by the Ethernet Line Card interfaces is IEEE 802.1Q encapsulation for virtual LANs (VLANs).

## **Configuring a Subinterface and VLAN**

You can configure subinterfaces on the Cisco ASR 1000 Series Modular Ethernet Line Card interfaces on a VLAN using IEEE 802.1Q encapsulation. Cisco Discovery Protocol is disabled by default on the Cisco ASR 1000 Series Modular Ethernet Line Card interfaces and subinterfaces.

To configure an Ethernet Line Card subinterface on a VLAN, use the following commands in the global configuration mode:

#### **SUMMARY STEPS**

- 1. hw-module subslot slot/subslot ethernet vlan unlimited
- **2.** Do one of the following:
  - interface HundredGigE slot /subslot /port [.subinterface-number]
- 3. encapsulation dot1q vlan-id
- **4. ip address** *ip-address mask* [**secondary**]}

#### **DETAILED STEPS**

|        | Command or Action                                                                                                    | Purpose                                                                                                    |
|--------|----------------------------------------------------------------------------------------------------|----------------------------------------------------------------------------------------------------|
| Step 1 | hw-module subslot slot/subslot ethernet vlan unlimited<br>Example:                                                                                        | (Optional) Enables configuration of up to 4094 dot1q VLANs per port per Cisco ASR 1000 Series Modular Ethernet Line Card. Here:                                                                                                    |
|        | Router(config)# hw-module subslot slot/subslot ethernet vlan unlimited                                                                                    | <ul> <li>slot — Specifies the slot number of the chassis in which the Ethernet Line Card is installed.</li> <li>subslot — Specifies the slot number of the Ethernet Line Card in which the Ethernet Line Card is installed.</li> <li>This feature is supported from Cisco IOS XE Release 3.11S onwards.</li> </ul>                   |
| Step 2 | Do one of the following:  • interface HundredGigE slot /subslot /port [.subinterface-number]  Example:  Router(config) # interface HundredGigE 2 /0 /0.20 | Specifies the hundred Gigabit Ethernet interface or ten Gigabit Ethernet interface to configure. Here:  • slot /subslot /port — Specifies the location of the interface. See the Specifying the Interface Address on an Ethernet Line Card, on page 3.  • subinterface-number—Specifies a secondary interface (subinterface) number. |

|        | Command or Action                                                                                                    | Purpose                                                                                                    |
|--------|----------------------------------------------------------------------------------------------------|----------------------------------------------------------------------------------------------------|
| -      | Example:                                                                                                    |                                                                                                    |
|        | Example: Example:                                                                                                    |                                                                                                    |
|        | Router(config)# interface tengigabitethernet  1 /0 /20.43                                                                        |                                                                                                    |
|        | Example:                                                                                                    |                                                                                                    |
| Step 3 | encapsulation dot1q vlan-id  Example:                                                                                            | Defines the encapsulation format as IEEE 802.1Q (dot1q), where <i>vlan-id</i> is the number of the VLAN. The valid value range is 1–4094.                                                                                                    |
|        | Router(config-subif)# encapsulation dot1q 25                                                                                     |                                                                                                    |
| Step 4 | <pre>ip address ip-address mask [secondary]} Example: Router(config-subif) # ip address 10.20.30.40 255.255.255.0 Example:</pre> | Sets a primary or secondary IP address for an interface.  Here:  • ip-address — Specifies the IP address for the interface.  • mask — Specifies the mask for the associated IP subnet.  • secondary — (Optional) Specifies that the configured address is a secondary IP address. If this keyword is omitted, the configured address is the primary IP address. |

## **VLAN COS-Based Ingress Classification**

This section describes how to configure the COS-based classification rules at VLAN sub-interface level and L3 classification rules at main-interface level.

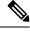

Note

When the **hardware-module subslot ethernet vlan unlimited** command is configured, the default classification of COS bits 6 and 7 as high priority is supported. However, other user-defined COS values for high-priority and low-priority classification using the **plim qos input map cos queue** command are not supported.

When the VLAN scale configuration is enabled using the **hw-module subslot** *slot/subslot* **ethernet vlan unlimited** command, the VLAN COS bits classification will be lost.

The following is a sample output of the **hw-module subslot** *slot/subslot* **ethernet vlan unlimited** command displaying a warning message.

```
{\tt Router}\,({\tt config})\,\#\,\,\mathbf{hw\text{-}module}\,\,\mathbf{subslot}\,\,\mathbf{1/0}\,\,\mathbf{ethernet}\,\,\mathbf{vlan}\,\,\mathbf{unlimited}
```

%VLAN input classification in subslot 1/0 will not be available

To specify VLAN classification, use the following commands in the subinterface configuration mode:

| Command                                                                    | Purpose                                                                                                    |
|----------------------------------------------------------------------------|----------------------------------------------------------------------------------------------------|
| <pre>plim qos input map cos enable Router(config-subif)# plim qos</pre>    | Enables packet classification based on 802.1q VLAN COS bits.                                                                                                    |
|                                                                            | By default, this command is enabled on the Cisco ASR 1000 Series Modular Ethernet Line Card.                                                                                                    |
| input map cos enable                                                       | The <b>no</b> form of this command totally disables the COS classification.                                                                                                    |
|                                                                            | The command is used in the dot1q subinterface configuration mode, which can be either under the main physical interface or the Gigabit EtherChannel link bundle.                                                 |
| plim gos input map cos                                                     | Allows a user to specify a COS value or a COS range.                                                                                                    |
| {cos-value   cos-range} queue {strict-priority   0}                        | By default, without this command, COS bits value 6 and 7 is classified as high priority. Only the default behavior is supported when the <b>hw-module subslot ethernet vlan unlimited</b> command is configured. |
| Router(config-subif)# plim qos<br>input map cos 3 queue<br>strict-priority | The <b>no</b> form of this command sets the classification according to the default value (COS priority value 6 and 7).                                                                                          |
|                                                                            | This command is in the VLAN subinterface configuration mode under either the main physical interface or the Gigabit EtherChannel link bundle.                                                                    |

#### **Classification Based on Inner and Outer VLAN COS Values**

To enable packet classification based on VLAN COS values for Inner and Outer VLAN of a 802.1Q subinterface or QinQ subinterface, execute the following set of commands from the QinQ subinterface configuration mode:

#### **SUMMARY STEPS**

- 1. enable
- 2. configure terminal
- **3.** Do one of the following:
  - interface HundredGigE 0/0/0.1
- 4. plim gos input map cos inner-based
- 5. plim qos input map cos inner {cos-value | cos-range} queue {strict-priority | 0}
- 6. plim qos input map cos outer-based
- 7. plim qos input map cos outer {cos-value | cos-range} queue {strict-priority | 0}

#### **DETAILED STEPS**

|        | Command or Action  | Purpose                                                         |
|--------|--------------------|-----------------------------------------------------------------|
| Step 1 | enable             | Enables privileged EXEC mode. Enter your password whe prompted. |
|        | Example:           |                                                                 |
|        | Router> enable     |                                                                 |
| Step 2 | configure terminal | Enters global configuration mode.                               |
|        | Example:           |                                                                 |

|        | Command or Action                                                                | Purpose                                                                                                |
|--------|----------------------------------------------------------------------------------|----------------------------------------------------------------------------------------------------|
|        | Router# configure terminal                                                       |                                                                                                    |
| Step 3 | Do one of the following:                                                         | Enters subinterface mode for the hundred Gigabit Ethernet                                              |
|        | • interface HundredGigE 0/0/0.1                                                  | 0/0/0.1 or for the ten Gigabit Ethernet 0/0/0.1.                                                       |
|        | Example:                                                                         |                                                                                                    |
|        | Router(config)# interface HundredGigE 0/0/0.1                                    |                                                                                                    |
|        | Example:                                                                         |                                                                                                    |
|        | Example:                                                                         |                                                                                                    |
|        | interface TengigabitEthernet0/0/0.1                                              |                                                                                                    |
|        | Example:                                                                         |                                                                                                    |
|        | Router(config) # interface TengigabitEthernet0/0/0.1                             |                                                                                                    |
| Step 4 | plim qos input map cos inner-based                                               | Enables and allows configuration for inner VLAN COS values.                                            |
|        | Example:                                                                         |                                                                                                    |
|        | Router(config-subif) # plim qos input map cos inner-based                        | Note The VLAN COS values can be enabled by default by executing the plim qos input map enable command. |
| Step 5 | plim qos input map cos inner {cos-value   cos-range} queue {strict-priority   0} | Configures the COS values or the COS range of the inner VLAN of a QinQ subinterface to high priority.  |
|        | Example:                                                                         |                                                                                                    |
|        | Router(config-subif)# plim qos input map cos inner 5 queue strict-priority       |                                                                                                    |
| Step 6 | plim qos input map cos outer-based                                               | Enables configuration for outer VLAN COS values.                                                       |
|        | Example:                                                                         | Note The VLAN COS values can be enabled by default by executing the <b>plim qos input map</b>          |
|        | Router(config-subif) # plim qos input map cos outer-based                        | enable command.                                                                                        |
| Step 7 | plim qos input map cos outer {cos-value   cos-range} queue {strict-priority   0} | Configures the COS values or range for outer VLAN of a QinQ subinterface to high priority.             |
|        | Example:                                                                         |                                                                                                    |
|        | Router(config-subif)# plim qos input map cos outer<br>4 queue strict-priority    |                                                                                                    |

### **Verifying a Subinterface Configuration on a VLAN**

To verify the configuration of a subinterface and its status on the VLAN, use the show interfaces  $\frac{\text{HundredGigE}}{0.00}$  1 privileged EXEC command.

The following example shows the status of subinterface number 2 on port 0 on the Ethernet Line Card in Slot 3 and Bay 1 in VLAN number 200:

```
Router# show interfaces HundredGigE 3/1/0.2
HundredGigE3/1/0.2 is administratively down, line protocol is down
Hardware is EPA-1X100GE, address is badb.adbb.79e0 (bia badb.adbb.79e0)
MTU 7500 bytes, BW 100000000 Kbit/sec, DLY 10 usec,
reliability 255/255, txload 1/255, rxload 1/255
Encapsulation 802.1Q Virtual LAN, Vlan ID 200.
ARP type: ARPA, ARP Timeout 04:00:00
Keepalive not supported
Last clearing of "show interface" counters never
```

## **Saving a Configuration**

To save your running configuration to NVRAM, use the following command in privileged EXEC configuration mode:

| Command                                    | Purpose                                |
|--------------------------------------------|----------------------------------------|
| copy running-config startup-config         | Writes the new configuration to NVRAM. |
| Router# copy running-config startup-config |                                        |

For information about managing your system image and configuration files, refer to the Cisco IOS Configuration Fundamentals Configuration Guide and Cisco IOS Configuration Fundamentals Command Reference publications that correspond to your Cisco IOS software release.

## Shutting Down and Restarting an Interface on an Ethernet Line Card

You can shut down and restart any of the interface ports on a Cisco ASR 1000 Series Modular Ethernet Line Card independent of each other. Shutting down an interface stops traffic and moves the interface into an administratively down state.

There are no restrictions for online insertion and removal (OIR) on the Cisco ASR 1000 Series Modular Ethernet Line Card.

If you are preparing for an OIR of an Ethernet line card, it is not necessary to independently shut down each of the interfaces prior to the deactivation of the Ethernet Line Card. The **hw-module slot <1> stop** command automatically stops traffic on the interfaces and deactivates them along with the Ethernet Line Card in preparation for OIR.

To shut down an interface on an Ethernet Line Card, use the following command in the interface configuration mode:

| Command                     | Purpose                |
|-----------------------------|------------------------|
| shutdown                    | Disables an interface. |
| Router(config-if)# shutdown |                        |

To restart an interface on an Ethernet Line Card, use the following command in interface configuration mode:

| Command                        | Purpose                        |
|--------------------------------|--------------------------------|
| no shutdown                    | Restarts a disabled interface. |
| Router(config-if)# no shutdown |                                |

## **Modifying the Minimum Frame Size on an EPA Interface**

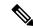

Note

This configuration is useful in cases where devices in the network strip the VLAN tag from Ethernet frames but fail to pad the frame to 64 bytes. In such situations, VLAN-tagged packets with a length of 64 bytes will shrink to 60 bytes, causing the receiver to drop them (as Ethernet frames must be at least 64 bytes in size). By setting a minimum frame size of 68 bytes, we ensure that the frame remains 64 bytes in length even after removing the VLAN tag. Similarly, configuring a minimum frame size of 72 bytes becomes useful in scenarios where frames have two VLAN tags (known as Q-in-Q).

You can modify the minimum frame size of data that is transmitted on an interface from 64 bytes to 68 or 72 bytes.

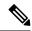

Note

The minimum frame length of 72 bytes can be enabled on the consolidated platforms ASR 1001-HX and ASR 1002-HX, as well as through the Modular Interface Processor 100 (MIP100) module on modular ASR platforms such as ASR 1006-X and 1009-X.

## **Restrictions**

The following is the restriction for modifying the minimum frame size on an interface:

• This modification is specific to the interface level, and configuration changes are applied to all packets with sizes less than the configured minimum frame size.

## Modifying the Minimum Frame Size to 68 or 72 Bytes

To configure the minimum frame size to 68 or 72 bytes, use the following command in privileged EXEC configuration mode:

| Command                                          | Purpose                                        |
|--------------------------------------------------|------------------------------------------------|
| For 68 bytes:                                    | Configures the minimum frame size to 68 bytes. |
| plim min-frame-length 68byte  Example:           |                                                |
| Router(config-if) # plim min-frame-length 68byte |                                                |

| Command                                         | Purpose                                        |
|-------------------------------------------------|------------------------------------------------|
| For 72 bytes:                                   | Configures the minimum frame size to 72 bytes. |
| plim min-frame-length 72byte                    |                                                |
| Example:                                        |                                                |
| Router(config-if)# plim min-frame-length 72byte |                                                |

To disable the minimum frame size configuration, use the following command in privileged EXEC configuration mode:

| Command                                            | Purpose                                                |
|----------------------------------------------------|--------------------------------------------------------|
| For 68 bytes:                                      | Disables the 68-byte minimum frame size configuration. |
| no plim min-frame-length 68byte                    |                                                        |
| Example:                                           |                                                        |
| Router(config-if)# no plim min-frame-length 68byte |                                                        |
| For 72 bytes:                                      | Disables the 72-byte minimum frame size configuration. |
| no plim min-frame-length 72byte                    |                                                        |
| Example:                                           |                                                        |
| Router(config-if)# no plim min-frame-length 72byte |                                                        |

### **Examples**

The following example shows how to enable minimum frame length:

```
Router#configure terminal
```

```
Enter configuration commands, one per line. End with CNTL/Z. Router(config) #interface GigabitEthernet 0/0/0 Router(config-if) #plim min-frame-length ? 68byte 68 byte - Default:64 byte 72byte Set minimum frame length as 72 bytes
```

The following example shows how to disable minimum frame length:

#### Router#configure terminal

```
Enter configuration commands, one per line. End with CNTL/Z. Router(config) #interface GigabitEthernet 0/0/0 Router(config-if) #no plim min-frame-length ? 68byte 68 byte - Default:64 byte 72byte Set minimum frame length as 72 bytes
```

The following example shows how to enable minimum frame length of 68 bytes:

#### Router#configure terminal

Enter configuration commands, one per line. End with CNTL/Z.

```
Router(config)#interface GigabitEthernet 0/0/0
Router(config-if)#plim min-frame-length 68byte
Router(config-if)#end
Router#
```

The following example shows how to disable minimum frame length of 68 bytes:

```
Router#configure terminal
Enter configuration commands, one per line. End with CNTL/Z.
Router(config)#interface GigabitEthernet 0/0/0
Router(config-if)#no plim min-frame-length 68byte
Router(config-if)#end
Router#
```

The following example shows how to enable minimum frame length of 72 bytes:

```
Router#configure terminal
Enter configuration commands, one per line. End with CNTL/Z.
Router(config)#interface GigabitEthernet 0/0/0
Router(config-if)#plim min-frame-length 72byte
Router(config-if)#end
Router#
```

The following example shows how to disable minimum frame length of 72 bytes:

```
Router#configure terminal
Enter configuration commands, one per line. End with CNTL/Z.
Router(config)#interface GigabitEthernet 0/0/0
Router(config-if)#no plim min-frame-length 72byte
Router(config-if)#end
Router#
```

## **Verifying an Interface Configuration**

Besides using the **show running-configuration** command to display your Cisco ASR 1000 Series Routers configuration settings, you can use the **show interfaces HundredGigE** | **tengigabitethernet** command to get detailed information on a per-port basis for your Cisco ASR 1000 Series Modular Ethernet Line Card.

## **Verifying Per-Port Interface Status**

To find detailed interface information on a per-port basis for the Cisco ASR 1000 Series Modular Ethernet Line Card, use the **show interfaces HundredGigE** command.

The following example provides a sample output for interface port 0 on the Ethernet Line Card that is installed in slot 2 and subslot 0 of a Cisco ASR 1000 Series Router:

```
Router# show interfaces HundredGigE 2/0/0
HundredGigE2/0/0 is administratively down, line protocol is down
Hardware is EPA-1X100GE, address is badb.adbb.79e0 (bia badb.adbb.79e0)
MTU 7500 bytes, BW 1000000000 Kbit/sec, DLY 10 usec,
reliability 255/255, txload 1/255, rxload 1/255
Encapsulation 802.1Q Virtual LAN, Vlan ID 1, loopback not set
Keepalive not supported
Full Duplex, 1000Mbps, link type is auto, media type is SX
output flow-control is off, input flow-control is off
ARP type: ARPA, ARP Timeout 04:00:00
Last input 02:20:41, output 00:03:36, output hang never
Last clearing of "show interfaces" counters never
Input queue: 0/375/0/0 (size/max/drops/flushes); Total output drops: 0
```

```
Queueing strategy: fifo
Output queue: 0/40 (size/max)
5 minute input rate 0 bits/sec, 0 packets/sec
5 minute output rate 0 bits/sec, 0 packets/sec
595 packets input, 45373 bytes, 0 no buffer
Received 3 broadcasts (0 IP multicasts)
0 runts, 0 giants, 0 throttles
0 input errors, 0 CRC, 0 frame, 0 overrun, 0 ignored
0 watchdog, 569 multicast, 0 pause input
593 packets output, 47591 bytes, 0 underruns
0 output errors, 0 collisions, 2 interface resets
0 unknown protocol drops
0 babbles, 0 late collision, 0 deferred
0 lost carrier, 0 no carrier, 0 pause output
0 output buffer failures, 0 output buffers swapped out
```

# Using show Commands to Check CPAK Module and SFP+ Module Status

You can use various **show** commands to view information specific to 10-G SFP+ and 100-G CPAK optical transceiver modules.

To check or verify the status of an CPAK module or SFP+ module, use the following **show** commands:

- show hw-module slot/subslot transceiver port idprom detail
- show hw-module slot/subslot transceiver port idprom brief
- show hw-module slot/subslot transceiver port idprom dump
- show hw-module slot/subslot transceiver port idprom status

The following is a list of sample output of several **show** commands for CPAK modules and SFP+ modules.

The following **show hw-module subslot** command sample output is for SFP+ 10GBASE:

```
Router# show hw-module subslot 0/0 transceiver 0 idprom

IDPROM for transceiver TenGigabitEthernet0/0/0:

Description = optics (type 130)

Transceiver Type:
```

```
Transceiver Type:
                                         = SFP+ 10GBASE-SR (273)
Product Identifier (PID)
                                         = SFP-10G-SR
Vendor Revision
                                         = G4
Serial Number (SN)
                                         = AVD1828AAX9
                                         = CISCO-AVAGO
Vendor Name
Vendor OUI (IEEE company ID)
                                         = 00.17.6A (5994)
                                         = COUIA8NCAA
CLEI code
Cisco part number
                                         = 10-2415-03
Device State
                                          = Enabled.
Date code (yy/mm/dd)
                                         = 14/07/12
                                         = LC.
Connector type
Encoding
                                         = 64B66B
Nominal bitrate
                                         = 10GE (10300 Mbits/s)
Minimum bit rate as % of nominal bit rate = not specified
Maximum bit rate as % of nominal bit rate = not specified
```

The following **show hw-module subslot** command sample output is for CPAK-100G-SR10:

#### Router# show hw-module subslot 0/1 transceiver 0 idprom

```
Product Identifier (PID)
                                           = CPAK-100G-SR10
                                           = VES1
 Vendor Revision
  Serial Number (SN)
                                           = FBN182620471
 Vendor Name
                                           = CISCO
 Vendor OUI (IEEE company ID)
                                           = 00.00.0C (12)
                                           = WOTRC5PBAA
  CLEI code
                                           = 800-41495-
  Cisco part number
 Device State
                                           = Enabled.
 Date code (yyyy/mm/dd)
                                           = 2014/06/23
                                           = MPO.
 Connector type
 Encoding
                                           = NRZ, Non-PSK.
 Bit Rate
                                           = 111.8 \text{ Gbps}
                                           = 11.2 Gbits/s
 Maximum Bit Rate Network Lane
 Maximum Bit Rate Host Lane
                                          = 11.2 Gbits/s
Router# show hw-module subslot 0/1 transceiver 0 idprom
IDPROM for transceiver HundredGigE0/1/0:
                                            = CPAK optics (type 131)
 Description
  Transceiver Type:
                                           = CPAK 100GE SR10 (310)
 Product Identifier (PID)
                                           = CPAK-100G-SR10
                                           = VES1
 Vendor Revision
 Serial Number (SN)
                                           = FBN182620471
 Vendor Name
                                           = CISCO
 Vendor OUI (IEEE company ID)
                                           = 00.00.0C (12)
 CLEI code
                                           = WOTRC5PBAA
                                           = 800 - 41495 -
 Cisco part number
 Device State
                                            = Enabled.
                                           = 2014/06/23
  Date code (yyyy/mm/dd)
 Connector type
                                           = MPO.
                                           = NRZ, Non-PSK.
 Encoding
 Bit Rate
                                           = 111.8 Gbps
 Maximum Bit Rate Network Lane
                                           = 11.2 Gbits/s
  Maximum Bit Rate Host Lane
                                           = 11.2 Gbits/s
Router #show hw-module subslot 0/1 transceiver 0 idprom dump
IDPROM for transceiver HundredGigE0/1/0:
                                            = CPAK optics (type 131)
  Description
  Transceiver Type:
                                           = CPAK 100GE SR10 (310)
  Product Identifier (PID)
                                           = CPAK-100G-SR10
  Vendor Revision
                                           = VES1
 Serial Number (SN)
                                           = FBN182620471
 Vendor Name
                                           = CISCO
 Vendor OUI (IEEE company ID)
                                           = 00.00.0C (12)
                                           = WOTRC5PBAA
 CLEI code
                                           = 800-41495-
  Cisco part number
                                            = Enabled.
  Device State
Idprom Contents (hex)
(CPAK NVR1 Table - addr 0x8000-0x807F)
        000: 01 21 09 03 00 00 00 00 1E AA
        010:
                   4A 38 38 00 0A 00 0A 01 83 40
                   86 60 00 00 00 04 40 50 26 17
        020:
        030:
                  14 46 00 43 49 53 43 4F 20 20
        040:
                  20 20 20 20 20 20 20 20 20 00
                   00 OC 38 30 30 2D 34 31 34 39
        050:
        060:
                   35 2D 30 31 20 20 20 20 46 42
                   4E 31 38 32 36 32 30 34 37 31
        070:
        080:
                   20 20 20 20 32 30 31 34 30 36
                   32 33 00 00 57 4F 54 52 43 35
        090:
        100:
                   50 42 41 41 6E 5A 00 05 02 03
        110:
                   OC 03 OF 20 01 01 08 00 FE 01
        120:
                   00 00 00 02 03 00 00 FD
```

Threshold Data (hex)

```
CPAK NVR2 Table - address 0x8080-0x80FF
                  4B 00 46 00 00 00 FB 00 8A 00
        000:
                   87 5A 7A 76 77 E2 00 00 00 00
        020:
                   00 00 00 00 00 00 00 00 00
        030:
                   00 00 00 00 00 00 00 00 00
        040:
                   13 88 11 94 05 DC 03 E8 45 76
                   22 D0 06 C9 03 66 5A 00 55 00
        050:
        060:
                   00 00 FB 00 88 71 43 E2 04 62
        070:
                   02 32 00 00 00 00 00 00 00 00
        080:
                   00 00 00 00 00 00 00 00 00
        090:
                   00 00 00 00 00 00 00 00 00
        100:
                   00 00 00 00 00 00 00 00 00
                   00 00 00 00 00 00 00 00 00 00
       110:
       120:
                   00 00 00 00 00 00 00 93
Vendor Idprom Contents (hex)
Vendor Cisco NVR1 Table - address 0x8400-0x847F
                   02 00 00 00 00 00 00 00 00 00
        000:
        010:
                   00 00 00 00 00 00 43 49 53 43
        020:
                   4F 20 20 20 20 20 20 20 20 20
                   20 20 43 50 41 4B 2D 31 30 30
        030:
        040:
                   47 2D 53 52 31 30 20 20 56 45
        050:
                   53 31 07 46 42 4E 31 38 32 36
                   32 30 34 37 38 30 30 2D 34 31
        060:
                   34 39 35 2D 30 31 30 31 20 20
        070:
        080:
                   00 00 00 00 00 00 00 00 00
                   00 32 38 2D 31 31 30 32 30 2D
        090:
        100:
                   30 34 00 00 00 00 00 00 00 00
                   00 00 00 00 00 00 00 00 00 00
        110:
        120:
                   00 00 00 00 00 00 00 1B
Vendor Idprom Contents 2 (hex)
Vendor CISCO NVR2 Table - address 0x8480-0x84FF
        000:
                   00 00 00 00 00 00 00 00 00
        010:
                   00 00 00 00 00 00 00 00 00
                   00 00 00 00 00 00 00 00 00
        030:
                   00 00 41 46 45 31 37 30 31 50
                   20 20 20 20 20 20 20 20 41 46
        040:
                   45 31 33 42 57 33 20 20 20
        050:
        060:
                   20 20 20 20 00 00 00 00 00 00
        070:
                   00 00 00 00 00 00 00 00 00
        080:
                   53 52 32 36 34 30 31 30 37 34
        090:
                   2D 30 31 20 20 20 00 00 00 00
        100:
                   00 00 00 00 00 00 00 00 00
        110:
                   00 00 00 00 00 00 00 00 00
        120:
                   00 00 00 00 00 00 00 0C
```

## **Configuration Examples**

This section includes the following configuration examples:

## **Basic Interface Configuration**

The following example shows how to enter the global configuration mode to specify the interface that you want to configure, configure an IP address for the interface, and save the configuration.

The following example shows how to configure interface port 1 on the Ethernet Line Card that is located in subslot 0 of the Ethernet Line Card that is installed in slot 0 of a Cisco ASR 1000 Series Router.

```
! Enter global configuration mode.
Router# configure terminal
! Enter configuration commands, one per line. End with CNTL/Z.
! Specify the interface address.
Router(config)# interface HundredgigE 0/0/1
!
! Configure an IP address.
Router(config-if) # ip address 192.168.50.1 255.255.255.0
!
! Start the interface.
Router(config-if)# no shut
!
! Save the configuration to NVRAM.
Router(config-if)# exit
Router# copy running-config startup-config
```

## **MAC Address Configuration**

The following example shows how to change the default MAC address on the interface to 1111.2222.3333:

```
! Enter global configuration mode.
```

```
!
Router# configure terminal
! Enter configuration commands, one per line. End with CNTL/Z.
!
! Specify the interface address
!
Router(config)# interface HundredgigE 0/0/0
!
! Modify the MAC address.
!
Router(config-if)# mac-address 1111.2222.3333
```

## **MAC Address Accounting Configuration**

The following example shows how to enable MAC address accounting:

```
! Enter global configuration mode.
!

Router# configure terminal
! Enter configuration commands, one per line. End with CNTL/Z.
!
! Enable MAC address accounting

Router(config)# interface { HundredGigE | Tengigethernet } slot/subslot/port

Router(config-if)# ip accounting mac-address {input | output}

Router(config)# interface HundredGigE 0/0/0
Router(config-if)# ip accounting ?
```

```
access-violations Account for IP packets violating access lists on this interface
mac-address Account for MAC addresses seen on this interface
output-packets Account for IP packets output on this interface
precedence Count packets by IP precedence on this interface
<cr>
Router(config-if)# ip accounting mac-address ?
input Source MAC address on received packets
output Destination MAC address on transmitted packets
Router(config-if) # ip accounting mac-address input ?
<cr>
! Specify MAC address accounting for traffic entering the interface.
Router(config-if) # ip accounting mac-address input
! Specify MAC address accounting for traffic leaving the interface.
Router(config-if) # ip accounting mac-address output
Router(config-if)# end
! Verify the MAC Address on the interface.
Router# show interfaces HundredGigE 0/0/0 mac-accounting
HundredGigE 0/0/0
Input (511 free)
000f.f7b0.5200(26): 124174 packets, 7450440 bytes, last: 1884ms ago
Total: 124174 packets, 7450440 bytes
```

```
Output (511 free)

000f.f7b0.5200(26): 135157 packets, 8109420 bytes, last: 1884ms ago

Total: 135157 packets, 8109420 bytes
```

## **MTU Configuration**

The following example shows how to set the MTU interface to 9216 bytes:

```
! Enter global configuration mode.
!
Router# configure terminal
! Enter configuration commands, one per line. End with CNTL/Z.
!
! Specify the interface address
!
Router(config)# interface HundredgigE 0/0/0
!
! Configure the interface MTU.
!
Router(config-if)# mtu 9216
```

## **VLAN Configuration**

The following example shows how to create the subinterface number 268 on Ethernet Line Card interface port 2 (the third port), and configure the subinterface on the VLAN with the ID number 268, using IEEE 802.1Q encapsulation:

```
! Enter global configuration mode.
!
Router# configure terminal
! Enter configuration commands, one per line. End with CNTL/Z.
```

```
!
! Specify the interface address
!
Router(config)# interface HundredgigE 2/0/0.268
!
! Configure dotlq encapsulation and specify the VLAN ID.
!
Router(config-subif)# encapsulation dotlq 268
```